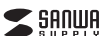

# 静音ワイヤレス**エルゴノミクストラックボール取扱説明書**

**400-MAWBTTB190BK**

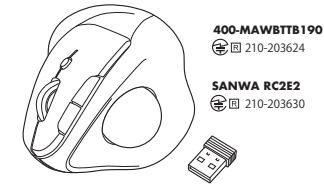

この度は、静音ワイヤレスエルゴノミクストラックボール「**400-MAWBTTB190BK**」 (以下本製品)をお買い上げいただき誠にありがとうございます。この取扱説明書では、本製品の使用方法や安全にお取扱いいただくための注意事項を記載しています。 ご使用の前によくご覧ください。読み終わったあともこの取扱説明書は大切に保管してください。

### **最初にご確認ください**

お使いになる前に、ヤット内容がすべて揃っているかご確認ください。 万一、足りないものがありましたら、お買い求めの販売店にご連絡ください。

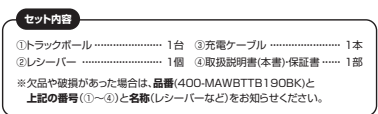

デザイン及び仕様については改良のため予告なしに変更することがあります。本書に記載の社名及び製品名は各社の商標又は登録商標です。

# サンワサプライ株式会社

### **保証規定**

1)保証期間内に正常な使用状態でご使用の場合に限り品質を保証しております。万 一保証期間内で故障がありました場合は、弊社所定の方法で無償修理いたしますので、保証書を製品に添えてお買い上げの販売店までお持ちください。

- 2)次のような場合は保証期間内でも有償修理になります。
- 
- ⑴保証書をご提示いただけない場合。 ⑵所定の項目をご記入いただけない場合、あるいは字句を書き換えられた場合。⑶故障の原因が取扱い上の不注意による場合。 ⑷故障の原因がお客様による輸送・移動中の衝撃による場合。
- 

 ⑸天変地異、ならびに公害や異常電圧その他の外部要因による故障及び損傷の場合。 (B)譲渡や中古販売 オークション 転売などでご購入された場合。 3)お客様ご自身による改造または修理があったと判断された場合は、保証期間内で

- の修理もお受けいたしかねます。 4)本製品の故障、またはその使用によって生じた直接、間接の損害については弊社はその責を負わないものとします。
- 5)本製品を使用中に発生したデータやプログラムの消失、または破損についての補 信けいたしかわます

 6)本製品は医療機器、原子力設備や機器、航空宇宙機器、輸送設備や機器などの人命 に関わる設備や機器、及び高度な信頼性を必要とする設備や機器やシステムなどへの組み込みや使用は意図されておりません。これらの用途に本製品を使用され、

人身事故、社会的障害などが生じても弊社はいかなる責任も負いかねます。7)修理ご依頼品を郵送、またはご持参される場合の諸費用は、お客様のご負担とな

ります。 8)保証書は再発行いたしませんので、大切に保管してください。9)保証書は日本国内においてのみ有効です。

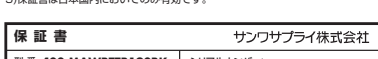

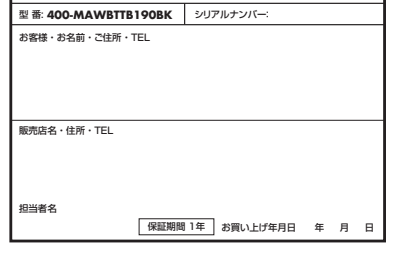

**ver.1.0**

本取扱説明書の内容は、予告なしに変更になる場合があります。サンワサプライ株式会社

サンワダイレクト / 〒700-0825 岡山県岡山市北区田町1-10-1 TEL.086-223-5680 FAX.086-235-2381CD/AE/HWDaSz

### **健康に関する注意**

マウスやトラックボール、キーボードを長時間操作すると、手や腕や首、肩などに負担か掛かり痛みや痺れを感じることがあります。そのまま操作を繰り返していると、 場合によっては深刻な障害を引き起こす恐れがあります。マウスやキーボードを操作 中に身体に痛みや痺れを感じたら、直ちに操作を中止し、場合によっては医師に相談 してください。また日常のパソコン操作では定期的に休憩を取り、手や腕や首、肩なさそでにこの物のに出しのかい。コンストではたかかっ

### **安全にお使いいただくためのご注意(必ずお守りください)**

! **警 告** 下記の事項を守らないと火災・感電により、死亡や大けがの原因となります。

- ●分解、改造はしないでください。 〈火災、感電、故障の恐れがあります〉※保証の対象外になります。●水などの液体に湿らさないでください
- 〈火災、感電、故障の恐れがあります〉●本体に異常がある場合は使用を中止してください。
- 〈火災、感電の恐れがあります〉●小さな子供のそばでは本製品の取外しなどの作業をしないでください。
- 〈小さい部品を飲み込んだりする危険性があります〉

### ! **注 意** 下記の事項を守らないと事故や他の機器に損害を与えることがあります。

●取付け取外しの時は慎重に作業を行ってください。機器の故障の原因となります。●次のようなところで使用しないでください。<br>(1)直接日光の当たる場所 <sup>(4)</sup>静電気の発生する場所 ⑵湿気や水分のある場所 ⑶傾斜のある不安定な場所 ●長時間の使用後は高温になっております。取扱いにはご注意ください。 ⑸通常の生活環境とは大きく異なる場所○○週市の土石城境には入さヽ共なる!<br>(6)マグネットのような磁気のある場所

- (火傷の恐れがあります) ●対応機器用のトラックボール以外の用途では使用しないでください。
- ●トラックボールの誤動作によって、重大な影響を及ぼす恐れのある機器では使用し ないでください。
- ●1ヶ月以上トラックボールを使用しない場合は、本製品と機器の接続を切ってくだ さい。
- ●センサーの光を直接見ることは危険です。目を痛めることがありますので十分注 意してください。

### **■お手入れについて**

 ⑴清掃する時は本製品が電源OFFの状態で行ってください。○嬢器は予約い方で拭いてください ⑶シンナー・ベンジン・ワックス等は使わないでください。

#### **■ Bluetoothについて**

- ●本製品の使用周波数帯では、産業・科学・医療用機器等のほか、工場の製造ライン 等で使用されている移動体識別用の構内無線局(免許を要する無線局)及び特定小電力無線局(免許を要しない無線局)が運用されています。
- ●本製品を使用する前に、近くで移動体識別用の構内無線局及び特定小電力無線局 か運営されてないことを確認してください。
- ●万一、本製品から移動体識別用の構内無線局に対して電波干渉の事例が発生した 場合には、使用場所を変えるか、速やかに電波の発射を停止してください。

### **■ 良好な通信のために**

- ●他の機器と見通しの良い場所で通信してください。建物の構造や障害物によって は、通信距離が短くなります。特に鉄筋コンクリートなどを挟むと、通信不能な場合があります。●Bluetooth接続においては、無線LANその他の無線機器の周囲、電子レンジなど
	- 電波を発する機器の周囲、障害物の多い場所、その他電波状態の悪い環境で使用しないでください。接続が頻繁に途切れたり、通信速度が極端に低下したり、エラーが発生する可能性があります。
	- ●IEEE802.11g/bの無線LAN機器と本製品などのBluetooth機器は同一周波 数帯(2.4GHz)を使用するため、近くで使用すると互いに電波障害を発生し、通信 速度が低下したり接続不能になる場合があります。この場合は、使用しない機器の電源を切ってください。
	- ●無線機や放送局の近くで正常に通信できない場合は、使用場所を変更してください。

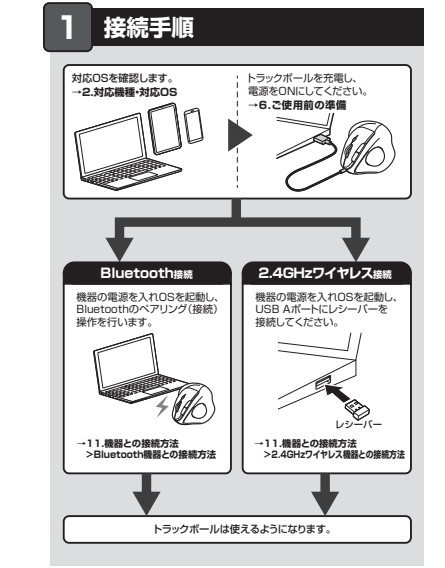

## **2.対応機種・対応OS**

# **Bluetooth**

- Windows搭載(DOS/V)パソコン・タブレット、Apple Macシリーズ、**<対応機種>**Chrome OS搭載パソコン、Androidスマートフォン・タブレット、iPadシリーズ iPhoneシリーズ
	- ※Bluetoothモジュールが内蔵されたBluetoothマウスに対応している機種。 ※Bluetooth5.0 HOGPに対応した機種。
- 。<br>※Apple Macシリーズではサイドボタンは使用できません。<br><**対応OS>** Windows 11・10・8.1・8、macOS 13・12・11、macOS 10.12~ 10.15、Chrome OS、Android11・12、iPadOS 13~16、
- $i$ OS $14 \sim 16$  ※macOS、iPadOS、iOSは、標準インストールされているSafari、Mail、テキストディット及びFinderなど、OS標準ドライバーでスクロール
- 可能なアプリケーションのみスクロール可能です。 ホイールボタン押下げによる動作はサポートしません。※機種により対応できないものもあります。※ボタン割り当て機能はWindowsのみの対応です。
- ※この文章中に表記されているその他すべての製品名などは、それ ぞれのメーカーの登録商標、商標です。**2.4GHzワイヤレス**
- **<対応機種>** Windows搭載(DOS/V)バソコン、Apple Macシリーズ、 Chrome OS搭載パソコン ※標準でUSB Aポートをもつ機種。<br>※パソコン本体にUSB Cポートを持つ機種に、変換アダプタを使用して 接続すると動作しない場合があります。 ※Apple Macシリーズではサイドボタンは使用できません。
- Windows 11・10・8.1・8、macOS 13・12・11、macOS 10.12~ **<対応OS>** 10.15、Chrome OS ※macOSは標準インストールされているSafari、Mail、テキストエ ディット及びFinderなど、OS標準ドライバーでスクロール可能な アプリケーションでのみスクロール可能です。 またホイールボタン押下げによる動作はサポートしません。 ※ボタン割り当て機能はWindowsのみの対応です。
	- ※機種により対応できないものもあります。 ※この文章中に表記されるその他すべての製品名などは、それぞれのメーカーの登録商標、商標です。

# **3.仕様**

**th什様>**  適合規格 Bluetooth Ver.5.0(BLE) Class2 連続作動時間/約166時間、連続待機時間/約5000時間、=就行動的100円<br>東田可能日数/約300日 ※一日8時間のパソコン作業で、トラックボール操作を5%行った場合。(満充電時) ※環境(温度など)によって異なります。また自然放電などを 考慮しない弊社計算値であり保証値ではありません。 ※使用期間により、徐々に性能が低下します。あらかじめご了承ください 電池性能周波数範囲 2.402~2.480GHz プロファイルHOGP (HID over GATT Profile)

### **<2.4GHzワイヤレス仕様>**

連続作動時間/約166時間、連続待機時間/約5000時間、 使用可能日数/約300日 ※一日8時間のパソコン作業で、トラックボール操作を5%行った場合。(満充電時) ※環境(温度など)によって異なります。また自然放電などを、繰況(温度なこ)によって真ならます。また自然放電な ※使用期間により、徐々に性能が低下します。あらかじめご了承ください 電池 1 インターフェース USB HID仕様バージョン1.1準拠<br>インターフェース ※USB3.2/3.1/3.0/2.0インターフェースでもご使用になれます。 コネクタ形状ISB(Aコネク イヤレス方式 2.4GHz RF電波方式 ※トラックボールとレシーバー間のIDは固定です。

### **<共通仕様>**

通信範囲 木製机(非磁性体)/半径約10m、スチール机(磁性体)/半径約2m※電波の通信範囲は使用環境によって異なります。 通信範囲 分 解 能 800·1200·1600count/inch 読み取り方式 光学センサー方式(ブルーLED) 左ボタン、右ボタン、ホイール(スクロール)ボタン、戻るボタン、まれポタン カウント初落え ボタン トラックボール/約W92×D114×H72mm・約156gレシーバー/約W12×D18×H5mm・約1.9gジ サ イズ・重 量

### **4.特長**

 ●USB AのレシーバーとBluetoothで接続できるコンボワイヤレストラックボールです。●指でボールを転がしてカーソルを操作する、トラックボールです。<br>●力まずリラックスした状態で使用できる、親指操作タイプです。 ●手のひらを軽く添えるだけでフィットするエルゴノミクス形状です。<br>●親指で動かすのにちょうど良い34mm中型サイズのボールを採用しています。

- ●専用USBケーブルで充電でキス充電式タイプです。
- ●戻る·進むボタンを搭載しており、WEBブラウザの操作がスピーディに行えます。
- ※Apple Macシリーズでは使用できません。<br>●通常使用する戻るボタンを人差し指の位置に配置しクリックの感覚で押しやすい
- 三乙ポタン付きです。
- ●左右クリック、サイドボタンに静音スイッチを採用しており、深夜の使用、職場や会議中 での使用、図書館など公共施設での使用、赤ちゃんがいる家庭での使用に最適です。●Bluetooth Ver.5.0規格に対応し、Bluetooth内蔵のパソコンにレシーバーなし で接続できます。
- ●電波障害に強い2.4GHzデジタル帯で、通信範囲が半径10mの広範囲で安定した データ通信が可能です。※電波干渉のない場合に限る。
- ●用途に合わせてカーソルスピードを800・1200・1600カウントに切替えることができます。 ●切替えは、カウント切替えボタンを押すだけのスピード簡単切替えです。
- ●レジーバーはマウス木休に収納できます。
- ●不使用時の電池消耗を防止する電源ON・OFFスイッチ付きです。

### **5.各部の名称とはたらき**

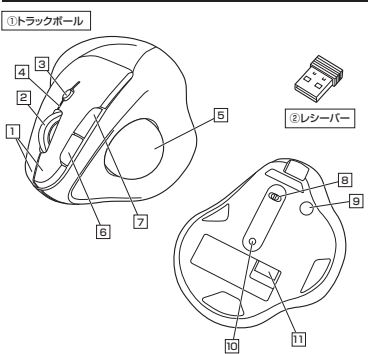

### 1**| 左ボタン・右ボタン**

 左ボタンは通常クリック、ダブルクリックに使われます。また右ボタンはWindowsでの アプリケーションごとに設定されているマウスの動きも行ったり、ポップアップメニュー の表示をすることもできます。

### 2 | ホイール(スクロール)ボタン

 インターネットやWindows上のドキュメント画面をスクロールさせる際、このホイール - フラン・ネット windowsエット キュンフト 画面をスク

ボタン割り当てソフトで他の機能を割り当てられます。 ※Windowsのみの対応です。

- ■スクロールモード … インターネットやWindows上のドキュメント画面でスク ロールモードを使用する際、このボタンをクリックしマ ウスを前後左右に少し動かすと自動的に画面がスクロールします。このスクロールを止めるには、ホイールボ タンをもう一度押してください。
- ズームはMicrosoft IntelliMouseの通常機能ですので、MS-OFFICE用のアプリケーションに対応しています。 「ズーム」とはウィンドウ内の倍率を変えることです。 「Ctrl」キーを押しながらホイールを回転させると、ズー ムが簡単に行えます。 $\blacksquare$ ズーム
	- ●「Ctrl」キーを押しながらホイールをモニター方向に 回転させると、倍率が上がります。 ●「Ctrl」キーを押しながらホイールを手前方向に回転
	- 。<br>させると、倍率が下がります。

### 3 **カウント切替えボタン**

押すと、カーソルスピードを800・1200・1600カウントに切替えできます。 ※初期設定は1200カウントです。

### 4 **カウント切替え・ペアリングLED**

**——**<br>●カーソルスピードを変更した際、LEDが点滅します。 800カウント…1回点滅、1200カウント…2回点滅、1600カウント…3回点滅※Bluetoothモードは青色、2.4GHzモードは緑色に点滅します。

●ペアリングボタンを押すと、LEDが点滅します。 ●使用中に電池残量が少なくなるとカウント切替えLEDは赤色に点灯します。

5 **トラックボール**カーソルを移動させます。

## 6 **戻るボタン**

11 **レシーバー収納スロット**レシーバーを収納することができます。

装着したままの保管や持ち運びにも邪魔になりません。

10 **ペアリングボタン**長押しするとペアリングモードに入ります。

わずか。

2) レシーバー

**電源・接続切替えスイッチ** 8 マウス本体の電源をON・OFFし、接続方法を選べます。

**トラックボール取出し穴**9ペンなどで押すとボールを取出すことができます。

ボタン割り当てソフトで他の機能を割り当てられます。 ※Windowsのみ対応。押すと、WEBブラウザで「戻る」の操作が行えます。 ※Apple Macシリーズでは使用できません。

押すと、WEBブラウザで「進む」の操作が行えます。 。<br>※Apple Macシリーズでは使用できません。 7 **進むボタン**

ボタン割り当てソフトで他の機能を割り当てられます。 ※Windowsのみ対応。

約12×18mmの小型レシーバーなので、ノートパソコンに装着した際の出っぱりも

ペアリングボタンペンなどで押す

**Bluetoothに切替え**

 $\mathbf 0$ 

1.電源・接続切替えスイッチを (\*)側にスライドします。 2.トラックボール裏面のペアリングボタンを長押しすると、 カウント切替え・ペアリングLEDが点滅してペアリングモードに入ります。ペアリング(接続)操作に関しては**11.機器との接続方法**をご確認ください。

リング操作を行ってください。

 $\mathbb{D}$ 

 $\circledcirc$ 

**10.ペアリング(接続)モードについて**

ボールを押し出した際、ボール が転がっていったり、落としたり する恐れがありますので、よく注意して取出してください。

3.ボールを元に戻します。

ペアリング操作が完了した後は トラックボールの電源をONにすると自 動的に接続されるようになりますが、初回またはペアリングがない状態で電源をONにしても自動的にペアリングされません。必ず以下のペア

●センサー部分を掃除する際 は、センサーを傷つけないようにしてください。●クリーニングの際、水気のある物<br>を使用してクリーニングしない でください。

2.綿棒などでトラックボールやトラックボールの接触面などのホコリを取除きます。

Q)

線抜かり

**7.スリープモードについて**

**8.レシーバーの収納方法**

からクリックしてください。

レシーバーを レシーバー収納スロットに入れます。

**9.トラックボールの清掃方法**

ペンなど

1.トラックボール本体の裏面の穴から、ペンなどでボールを押し出します。

**電源のON・OFF、接続切替え**

 $\circledR$  OFF  $\Box$ 

トラックボール裏面のスイッチで切替えます。

F **OFF** OFF OFF OFF OFF

電源OFF 7イヤレス2.4H

②レシーバー

●一定時間トラックボールを操作しないとトラックボールがスリープモードに移行します。 トラックボールはクリックすることでスリープモードから復帰します。復帰直後は動作が不安定になる場合があります。

OFF

 $\overline{\mathbb{CD}}$ 

**Bluetoothに切替え**

●レシーバーをパソコンに接続していない状態でスリープモードに移行した場合は、 クリックしてもスリープモードから復帰しません。レシーバーをパソコンに接続して

※充電時間は約4時間です。充電時間は接続する機器によって異なります。

**4** カウント切替え·ペアリングLEDが消灯したら充電は完了です。

充電用ケーブルを抜いてください。

③充電用ケーブル

①トラックボール

レシーバー収納スロット

m

**充電方法**

**はじめてご使用になるときはまず充電を行ってください。**●カウント切替え·ペアリングLEDが赤色点灯から消灯したら充電完了です。 ●必ず付属の充電用ケーブルで充電してください。

❶ トラックボールに付属の充電用ケーブルを接続し充電します。

**6 ご使用前の準備**

#### **11機器との接続方法**

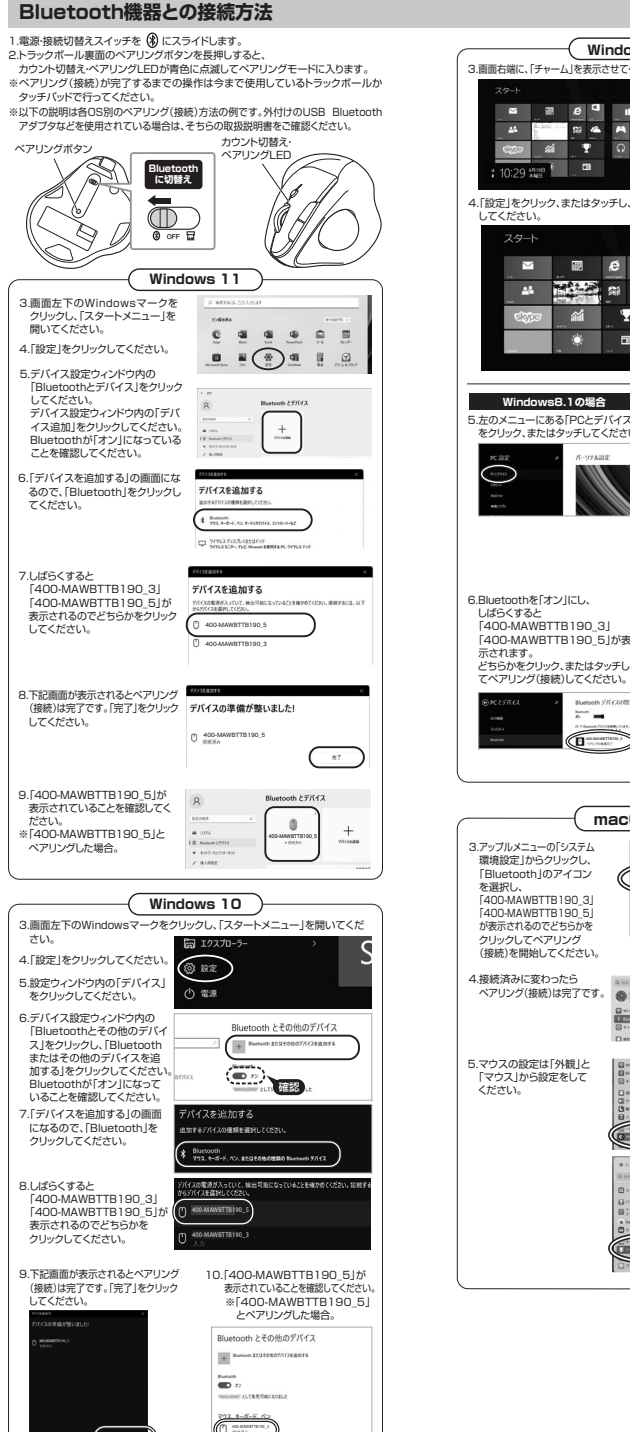

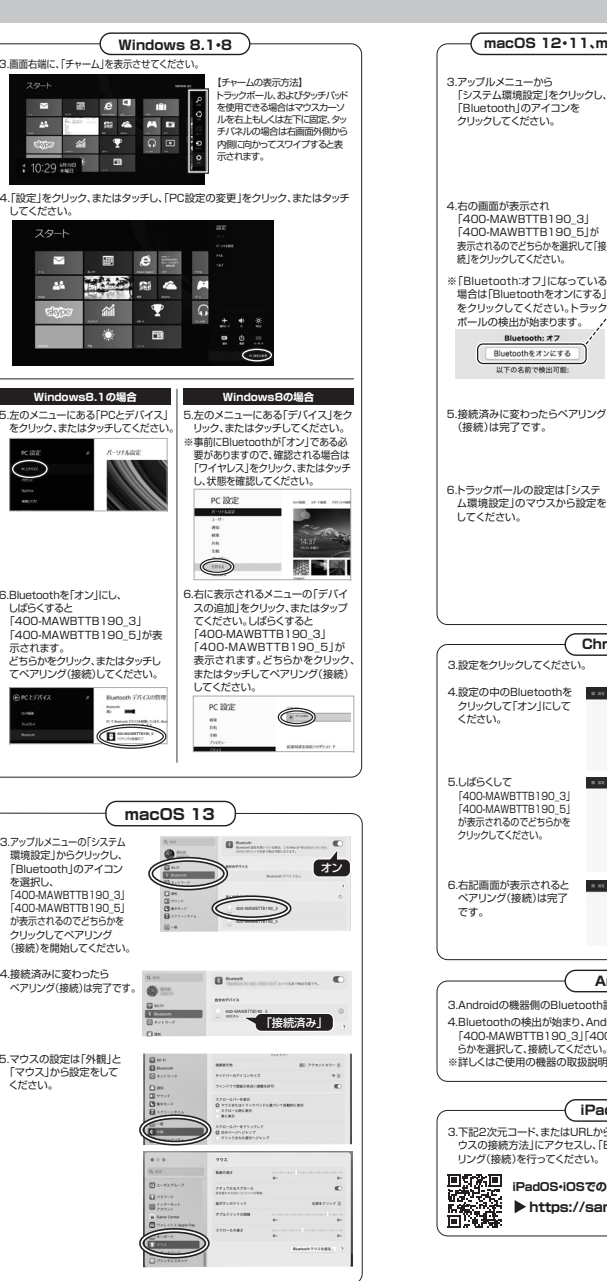

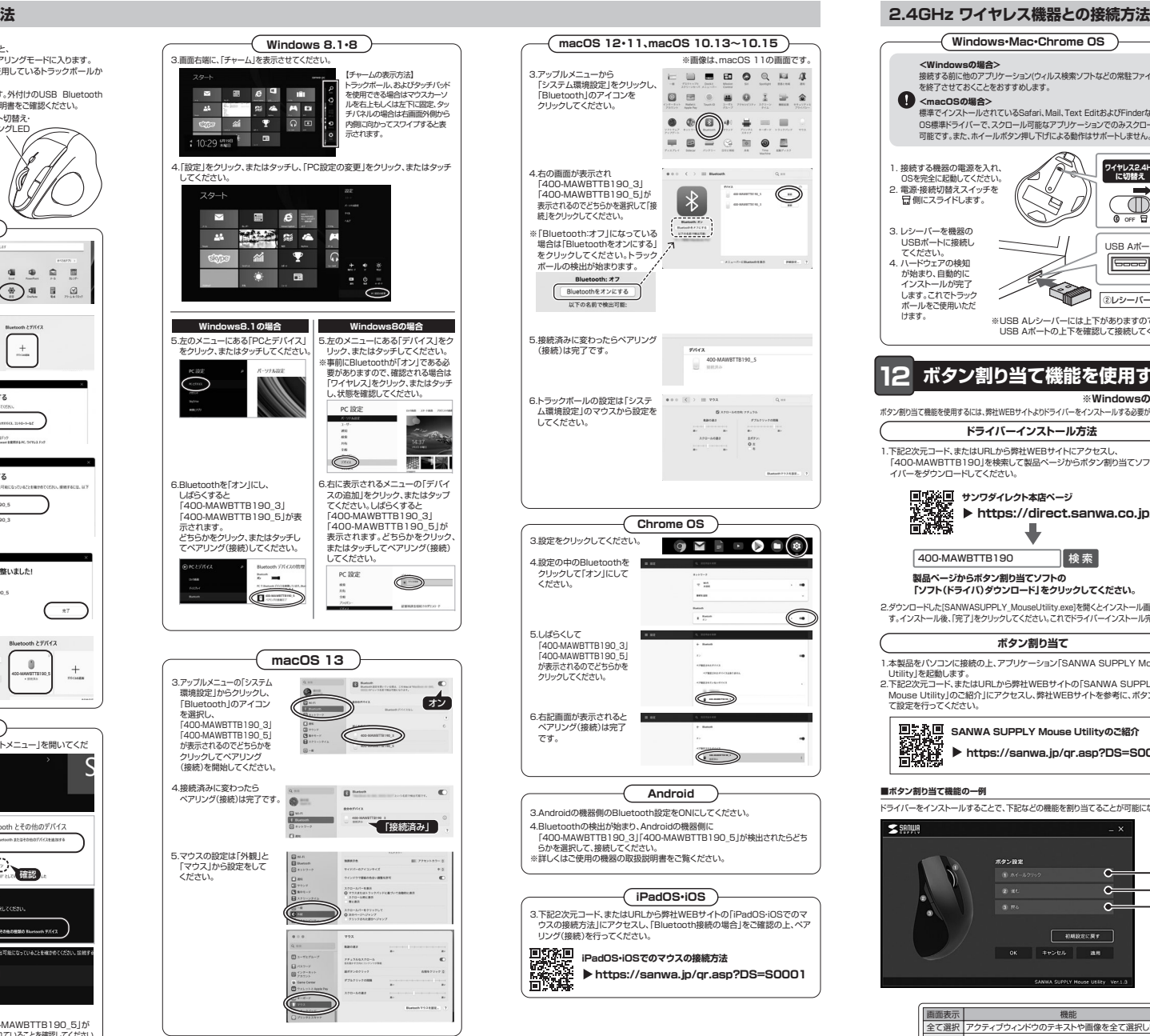

なります。

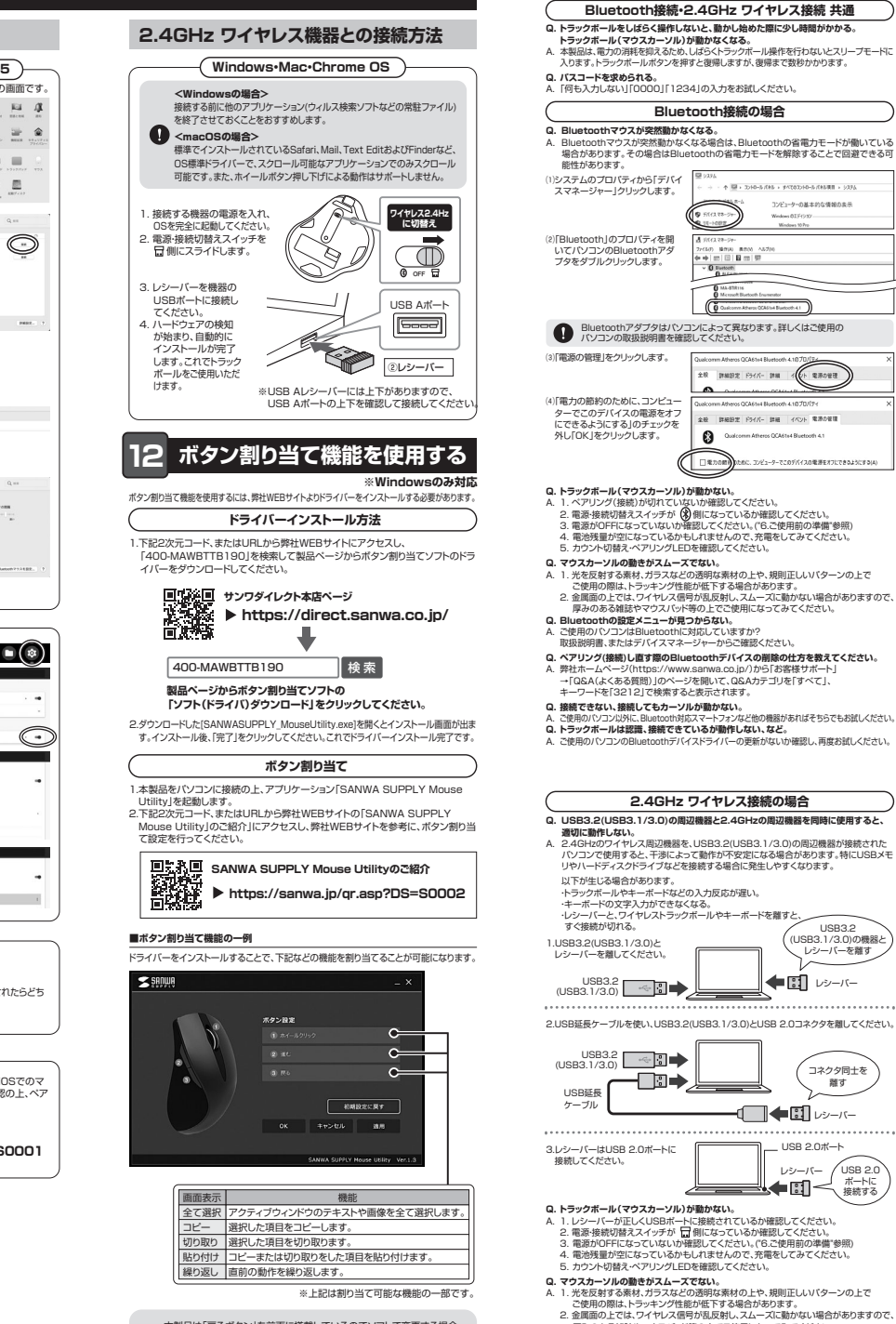

**13.故障かな...と思ったら**

こ使用の際は、トラッキング性能が低下する場合があります。<br>2. 金属面の上では、フィンクは能が低下する場合があります。<br>厚みのある雑誌やマウスパッド等の上でご使用になってみてください。<br>3. レシーバーをパンコンの背面など見えにくい位置に接続してください。<br>延長ケーブルを使って、レシーバーを見える位置に出してください。 本製品は「戻るボタン」を前面に搭載しているのでソフトで変更する場合、<br>ボタン設定「❸進む」は本取扱説明書の各部名称とはたらき「 [7] 進むボタン」に<br>ボタン設定「❸戻る」は本取扱説明書の各部名称とはたらき「 [6] 戻るボタン」に

レシーバー

 $USD32$ (USB3.1/3.0)の機器と レシーバーを離す

コンピューターのままのか価格の主任

heros QCAS's 4 Bustoch 4.1

レシーバー

レシーバー

コネクタ同士を 離す

USB 2.0<br>ポートに<br>接続する